### **RENCANA PELAKSANAAN PEMBELAJARAN**

Satuan Pendidikan : SMA NEGERI 1 TARAKAN Mata Pelajaran : TIK Program : IPA, IPS, Bahasa Kelas/Semester : X/1 Alokasi Waktu : 10 menit

- **A. Standar Kompetensi : 1. Menggunakan perangkat lunak pembuat desain grafis**
- **B. Kompetensi Dasar : 1.2 Menggunakan menu ikon yang terdapat dalam perangkat lunak pembuat desain grafis**
- **C. Materi Pembelajaran : Fungsi menu dan ikon aplikasi pembuat grafis**
- **D. Indikator Pencapaian :** 
	- **Memodifikasi pewarnaan pada hasil desain**
	- **Mempraktikkan penggunaan shaping pada corel draw**
- **E. Tujuan Pembelajaran : Siswa diharapkan mampu mempraktikkan penggunaan shaping pada corel draw**
- **F. Metode : Ctl, tanya jawab, diskusi, praktik**
- **G. Kegiatan pembelajaran :**

Pertemuan Ketiga

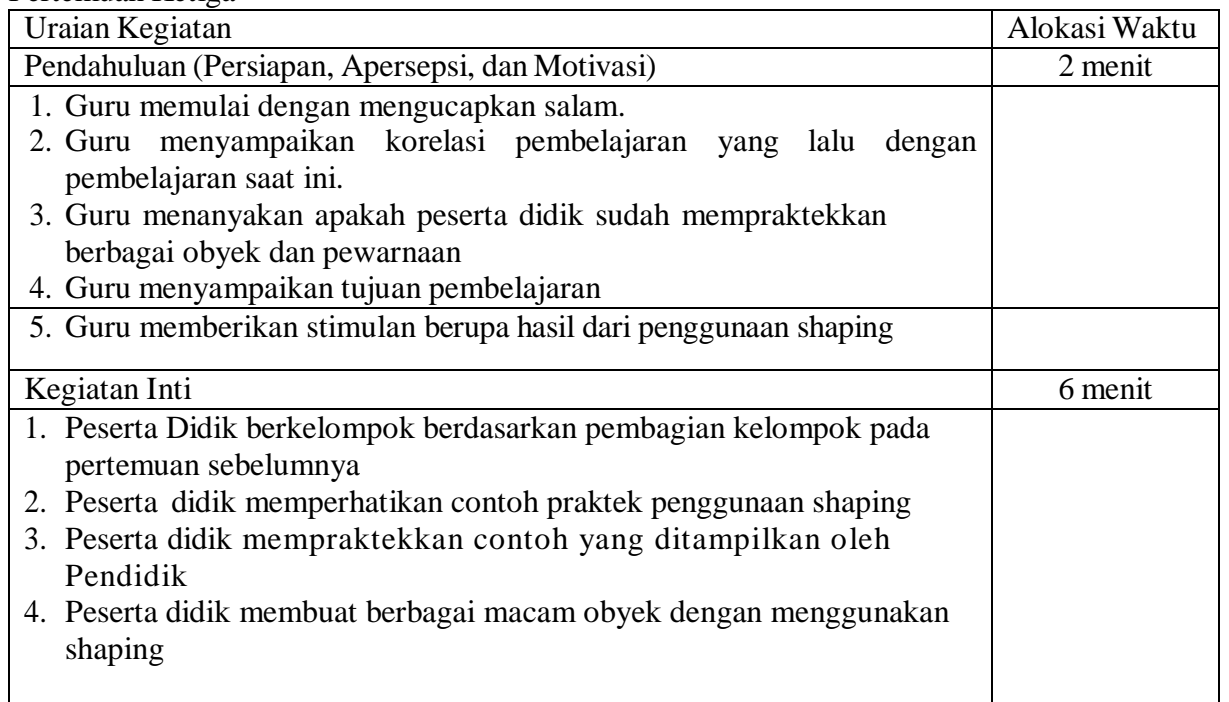

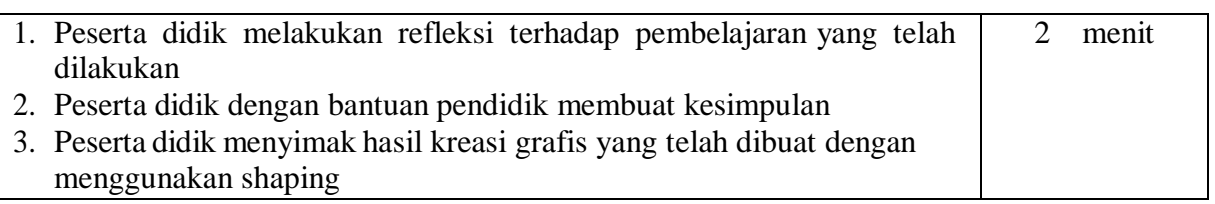

## **H. Penilaian**

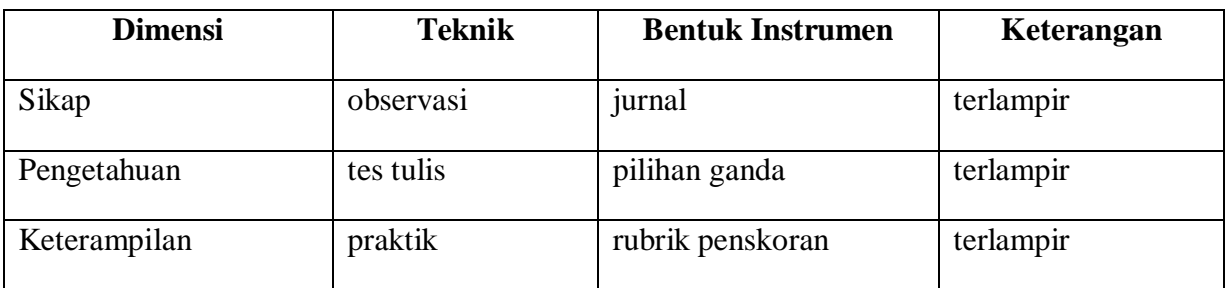

Kepala SMA Negeri 1

Tarakan, 17 Juli 2021 Mengetahui, Guru Mata Pelajaran,

Weti Heri Murtiningrum, S.Pd.T Nurlina, S. Kom., M.Pd. NIP 196310261987032004 NIP 197904102006042014

Lampiran Instrumen Penilaian

| N <sub>o</sub> | Tanggal    | Nama  | Kejadian/Perilaku                                                                                                    | <b>Butir</b><br>Sikap           | Positif/<br>Negatif | <b>Tindak Lanjut</b>                                                                                                    |
|----------------|------------|-------|----------------------------------------------------------------------------------------------------|---------------------------------|---------------------|----------------------------------------------------------------------------------------------------|
| 1.             | 12/07/2021 | Geran | Tugas tidak<br>dikerjakan<br>bersama<br>kelompoknya,<br>mengganggu<br>kelompok lain dan<br>foto selfie<br>berulang-ulang<br>menggunakan hp<br>miliknya                                                                                                    | Tanggung<br>jawab               |                     | Dipanggil untuk<br>diberi<br>pemahaman<br>tentang<br>perilakunya<br>yang tidak baik<br>dan<br>menanyakan<br>apakah ada<br>yang tidak<br>dimengerti dari<br>materi Shaping                                     |
| 2.             | 12/07/2021 | Irvan | Membantu rekan<br>sekelompok dan<br>diluar<br>kelompoknya yang<br>bertanya mengenai<br>penggunaan<br>shaping trim pada<br>Corel Draw,<br>membantu<br>menshutdown PC<br>yang telah<br>digunakan<br>rekannya yang<br>langsung keluar<br>ruangan saat<br>pembelajaran telah<br>usai | Tanggung<br>Jawab,<br>Kerjasama | $^{+}$              | Diberikan<br>apresiasi berupa<br>pujian dan<br>memberikan<br>semangat agar<br>terus<br>mengembangkan<br>kemampuan<br>mendesainnya<br>serta<br>mengucapkan<br>terimakasih atas<br>bantuannya<br>menshutdown PC |
| dst            | $\ddots$   | .     | .                                                                                                    | .                               | .                   | .                                                                                                    |

**a. Contoh Penilaian Sikap (Jurnal)**

## **b. Penilaian Pengetahuan**

Kisi-kisi

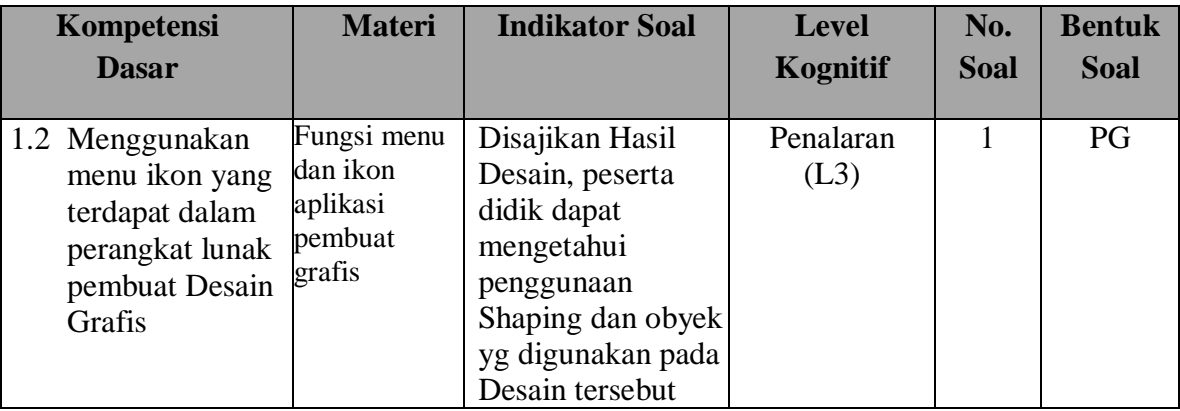

#### Pertanyaan:

Perhatikan Hasil Desain yang tampak dibawah berikut :

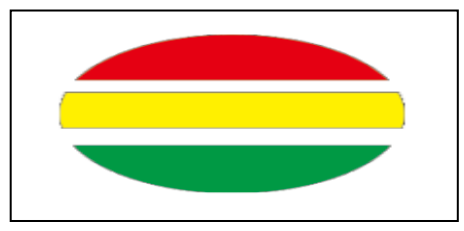

Tekhnik shaping dan objek apa saja yang digunakan sehingga menghasilkan Desain seperti tampak diatas...

- A. Weld dan obyek ellipse, star
- B. Simply dan obyek arrow shap, rectangle
- C. Combine dan obyek rectangle, star
- D. Trim dan obyek ellipse, rectangle
- E. Group dan ellipse, arrow shap

# **KUNCI JAWABAN : D**

#### **c. Penilaian Keterampilan**

Penilaian Praktik Penggunaan Shaping

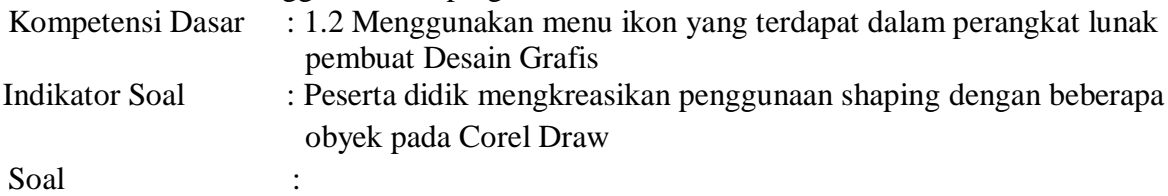

Buatlah Kreasi Desain dengan beberapa obyek menggunakan shaping pada Corel Draw

|     |                             | Skor                         |             |               |               |  |  |
|-----|-----------------------------|------------------------------|-------------|---------------|---------------|--|--|
| No. | Kriteria Penilaian          | <b>Sangat</b><br><b>Baik</b> | <b>Baik</b> | <b>Sedang</b> | <b>Kurang</b> |  |  |
| 1.  | Mampu Membuat Duplikasi     |                              |             |               |               |  |  |
|     | <b>Obyek Desain</b>         |                              |             |               |               |  |  |
| 2.  | Mampu Membuat potongan      |                              |             |               |               |  |  |
|     | dari beberapa obyek         |                              |             |               |               |  |  |
| 3.  | Mampu Membuat gabungan      |                              |             |               |               |  |  |
|     | beberapa obyek menjadi satu |                              |             |               |               |  |  |
| 4.  | Mampu membuat pewarnaan     |                              |             |               |               |  |  |
|     | yang berbeda-beda pada      |                              |             |               |               |  |  |
|     | obyek yang dihasilkan       |                              |             |               |               |  |  |
|     | Jumlah Skor                 |                              |             |               |               |  |  |
|     | Total Jumlah Skor           |                              |             |               |               |  |  |

*Rubrik dan Pedoman Penskoran Keterampilan*

Keterangan :

Kriteria / Konversi Nilai Sangat Baik  $\Rightarrow$  = 91 Baik  $\qquad \qquad \therefore \geq 81$ Sedang  $:>=80$ Kurang  $: < 70$ 

> Jumlah soal perolehan  $\triangleright$  Nilai praktik =  $\cdot$  x 100

Jumlah skor maksimal